# **Benvenuti in MPOWER**

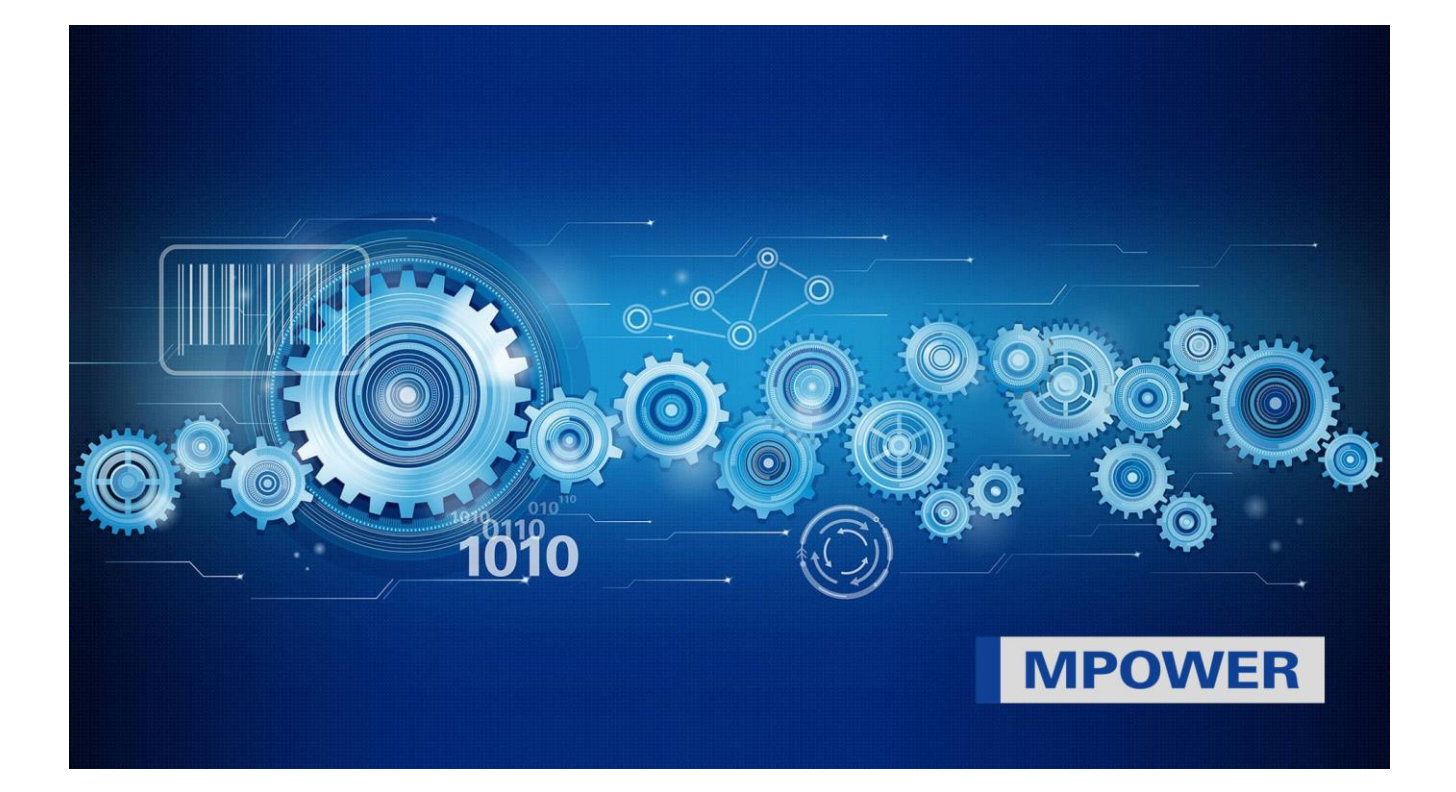

# **Indice dei contenuti**

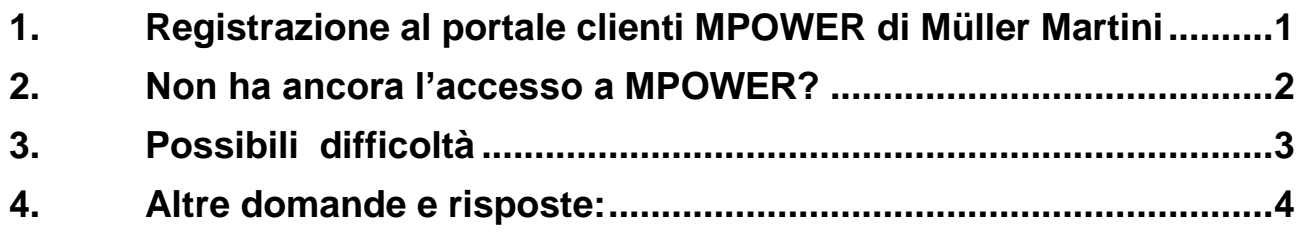

Your strong partner.

## <span id="page-1-0"></span>**1. Registrazione al portale clienti MPOWER di Müller Martini**

Gentile cliente Muller Martini

con il portale clienti MPOWER Muller Martini offre una soluzione centralizzata che vi consente di controllare i vostri sistemi, visualizzare i documenti, ordinare i pezzi di ricambio e contattare Müller Martini. MPOWER è una piattaforma basata sul cloud. Per accedervi è sufficiente l'autorizzazione di Müller Martini. E' tutto!

In Müller Martini la semplicità d'utilizzo e la sicurezza informatica sono priorità assolute. Per questo motivo MPOWER funziona mediante un account Microsoft con un'identità utente personalizzata, non gestita da Müller Martini.

#### **Non sa se ha già un account Microsoft?**

Se in azienda lavora già con Microsoft Teams oppure con Office 365, allora è probabile che abbia già un account Microsoft direttamente gestito dalla sua società. **Il grande vantaggio è che d'ora in poi potrà accedere a MPOWER direttamente con lo stesso account, senza una password extra.** Evidenziamo tuttavia che la vostra azienda mantiene il pieno controllo sulla propria sicurezza informatica. Qualora invece non abbia ancora un account Microsoft, contatti il proprio reparto IT aziendale per crearne uno.

La creazione dell'account Microsoft avviene anche durante il processo di registrazione al portale MPOWER, nel caso in cui nella sua società non vengano utilizzati prodotti Microsoft. In tal caso, può creare un account Microsoft privato e gratuito in modo rapido e semplice.

#### **Importante:**

Ogni utente di MPOWER deve avere un proprio account Microsoft con una propria identità (non sono ammessi account di gruppo). Ogni persona imposta una propria password, alla quale Müller Martini non ha accesso e che Muller Martini non può reimpostare. **La password deve essere reimpostata direttamente mediante Microsoft.**

### <span id="page-2-0"></span>**2. Non ha ancora l'accesso a MPOWER?**

Può registrarsi immediatamente:

solo quattro passaggi la separano da MPOWER.

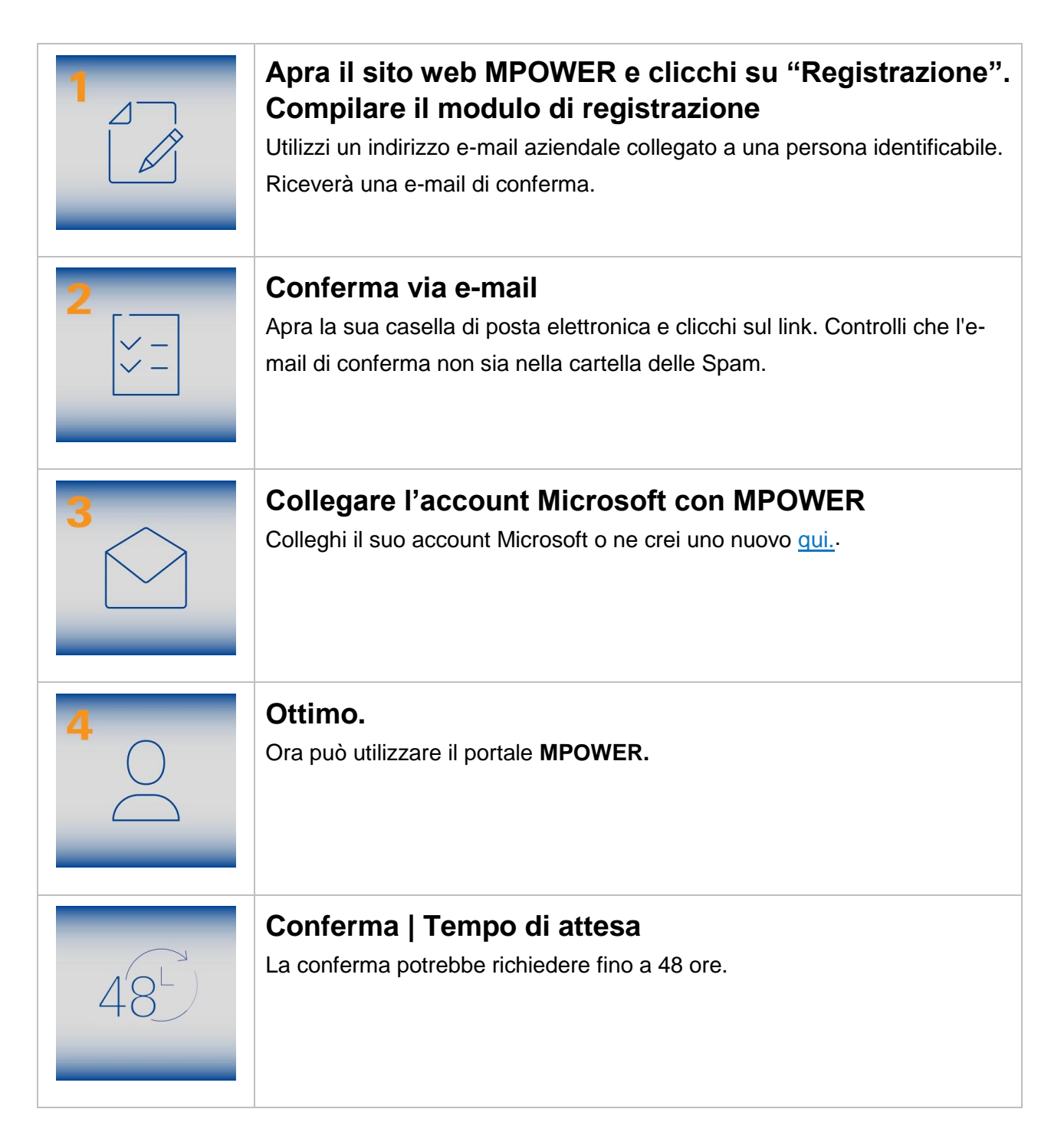

## <span id="page-3-0"></span>**3. Possibili difficoltà**

Per rendere la registrazione il più semplice possibile, ecco un elenco dei problemi più comuni:

#### **La pagina di registrazione non si apre**

- Controlli il link di registrazione [\(https://register.mullermartini.com/\)](https://register.mullermartini.com/).
- Utilizzi un altro Browser.
- Prema Ctrl+F5 e cancelli tutti i cookies.
- Il reparto IT dovrebbe attivare il sito web.

#### **La registrazione non può essere completata (passaggio 1)**

- Compili tutti i campi dati.
- L'accesso non è ancora possibile nel suo Paese.
- Accetti le Condizioni.

#### **E-mail di conferma non ricevuta (dopo il passaggio 1)**

- Controlli la cartella Spam.
- Inserisca l'indirizzo e-mail corretto.
- Chieda al reparto IT se il mittente è bloccato.

#### **Il link per la conferma via e-mail non funziona (passaggio 2)**

- Cancelli i cookies.
- Cambi il Browser.
- Chieda al reparto IT se il sito web è bloccato.

#### **L'account Microsoft non può essere collegato (passaggio 4)**

- Acceda direttamente all'account mediante una nuova finestra del Browser utilizzando questo link: login.microsoftonline.com.
- L'account Microsoft selezionato potrebbe non essere corretto. Acceda con l'account corretto.

#### **Acceda nuovamente con l'account corretto**

- Password non corretta: reimposti la password direttamente con Microsoft.
- L'account Microsoft è disattivato: richieda il supporto del reparto IT aziendale.
- La sua azienda ha disattivato la connessione con altre aziende: la connessione deve essere abilitata dal reparto IT.

#### **Il login MPOWER non funziona**

- L'indirizzo è corretto?<https://mpower.mullermartini.com/>
- Utilizzi un altro browser o una scheda privata/in Incognito.

#### **Non può accedere alla pagina di login**

• Chieda al suo reparto IT se il sito web è inserito in un elenco di blocco.

#### **L'accesso funziona, così come eShop, ma l'ordine dei pezzi non funziona (manca il pulsante)**

• La funzione per ordinare potrebbe essere stata cancellata in fase di registrazione. Se la sua azienda è d'accordo, può inviarci un messaggio direttamente da MPOWER mediante la funzione "Feedback" (pulsante in alto a destra), oppure con una e-mail per ottenere l'accesso.

#### **Qualcosa non funziona o manca**

- Può contattarci mediante la funzione "Feedback" (pulsante in alto a destra).
- Cci invii le sue idee per migliorare il sistema mediante il pulsante "Feedback".

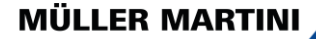

#### **Messaggio di errore "Accesso fallito", anche se la pagina d'accesso, l'e-mail e l'inserimento della password funzionano**

- Ha utilizzato un account Microsoft collegato? (potrebbe avere più di un account).
- Provi con un altro account.
- Provi con un altro browser o una scheda privata/in Incognito.
- Controlli l'orario di sistema del PC; è necessario che venga impostata l'ora locale.
- Discordanza tra i dati aziendali/autorizzazione nel database di Müller Martini: segnali l'errore con uno screenshot a [mpower-support@mullermartini.com](mailto:mpower-support@mullermartini.com)

### **Avete bisogno di supporto?**

In alternativa, il suo reparto IT può contattare direttamente il nostro gruppo di assistenza in Svizzera: **[mpower-support@mullermartini.com](mailto:mpower-support@mullermartini.com)**

La invitiamo a inviare per ogni errore il relativo screenshot.

Grazie per averci aiutato a migliorare i nostri servizi.

### <span id="page-4-0"></span>**4. Altre domande e risposte:**

#### *È necessario un account Microsoft per accedere a MPOWER?*

*Sì, questo tipo di registrazione è utilizzato da Müller Martini perché è semplice, molto diffuso e sicuro.*

**Siamo un team che lavora nel reparto assistenza. Possiamo creare un account di gruppo?** No. È previsto un solo accesso per ogni persona. Le ragioni di questa scelta sono la protezione dei dati, la trasparenza e le autorizzazioni.

**Nella nostra azienda non abbiamo un account Microsoft, ma intendiamo crearlo presto. Posso comunque configurare il mio account Microsoft con la mia e-mail aziendale?** Sì, ma informi prima il reparto IT. L'account potrebbe essere successivamente acquisito dalla Sua azienda.

**Vorrei proteggere l'accesso a MPOWER con l'autenticazione in due fasi. È possibile?**  Sì, è possibile. La decisione di utilizzare il sistema di autenticazione a due fattori per il login MPOWER è di competenza del suo reparto IT.

Grazie per la sua attenzione e buon lavoro con MPOWER.

Cordiali saluti

Miltinger

Mike Hürzeler Christoph Gysin Head of Corporate IT Support / CISO Head of CDS